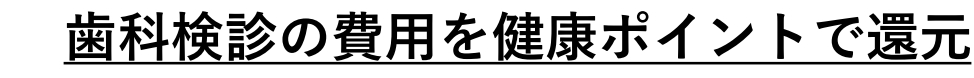

歯科検診を受けた方へ、健康ポイントを2,000ポイント還元します。 申請方法(WEB限定)は下記の通り。 お手元に保険証をご用意ください。 既にインフルエンザ予防接種等でご利用実績がある方は、下段をご確認ください。

## **iBssポータルサイトにアクセスし初回認証を行います。【https://ibss.jp/portal/signup.ibss】**

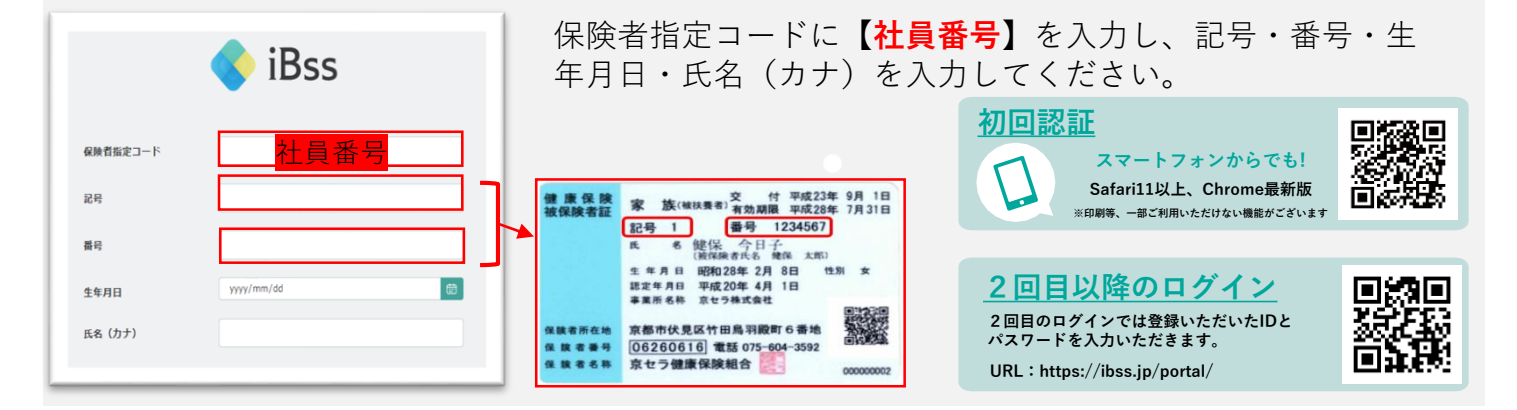

## **2 ご自身のIDとパスワードを作成します。**

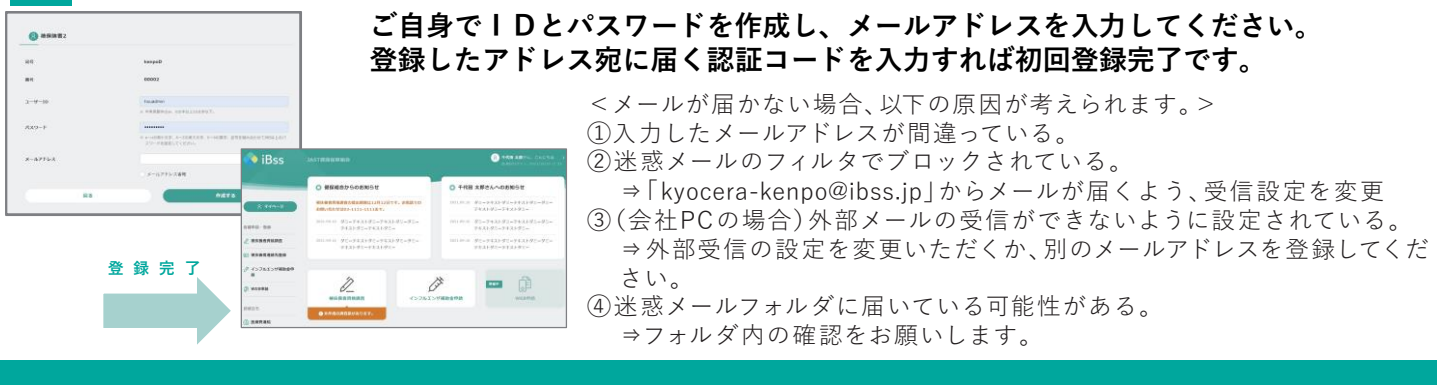

## 可规回 **2回目以降のログイン**

回答题

**1**

**2回目のログインでは、初回認証で登録いただいたIDとパスワードを入力。 URL:https://ibss.jp/portal/**

## **「WEB申請」メニューをクリックしてWEB申請から入力。**

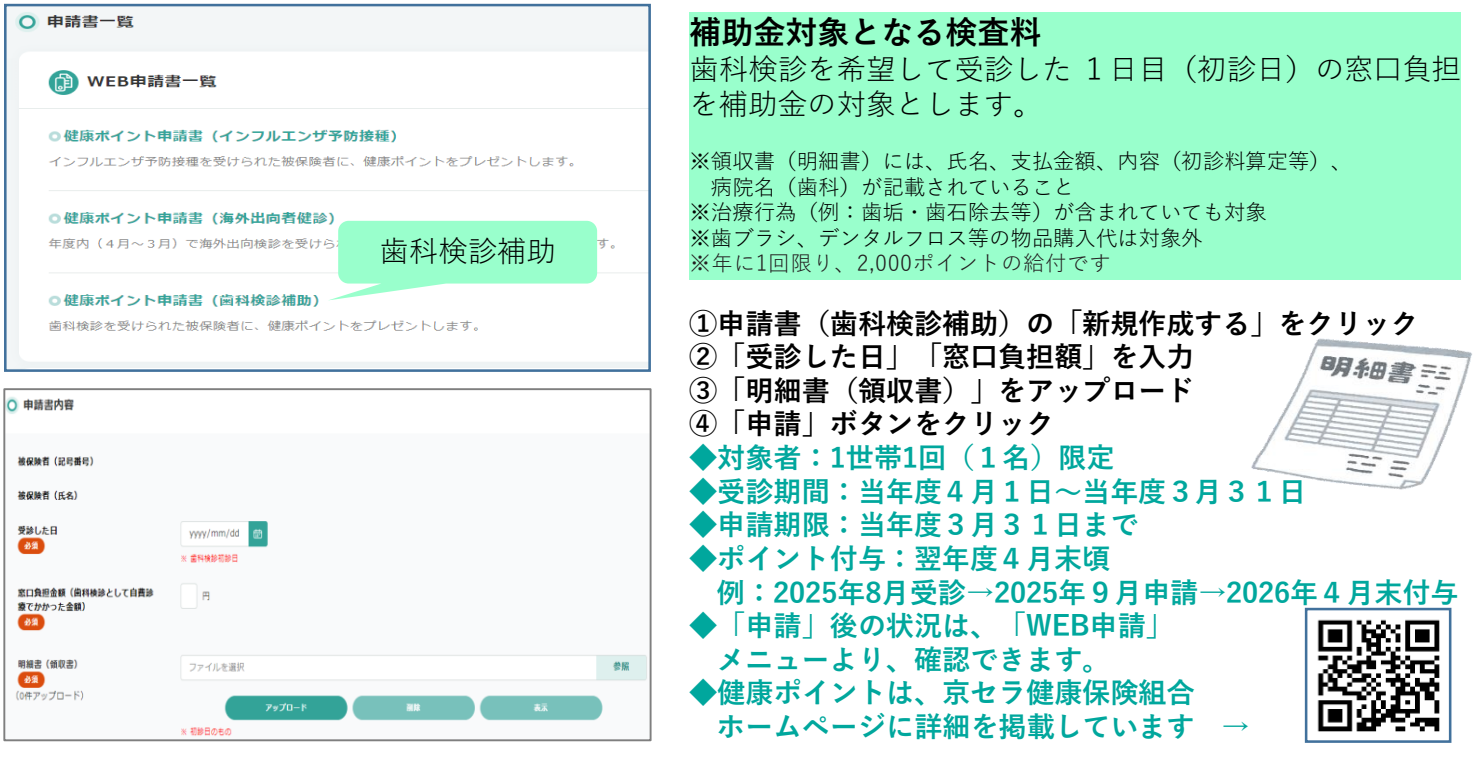